# **Welcome to Batch Pilot**

Welcome to Batch Pilot...and to the Guide to Batch Pilot!

We have prepared this text for individuals who use Batch Pilot to:

- Design, assemble, and test the **Datacap forms** that help configure tasks and process the documents and pages in a batch, and the data they contain.
- Construct the **Task Projects** that are the foundations for a workflow's tasks.
- Provide each Task Project with a setup form and a runtime form.
- Set up a task in the final stage of the Task Definition process.
- Process a task.

Chapter 1 shows you how install and access *Batch Pilot*, and reviews the contents of the **Batch Pilot** directory that **Datacap Taskmaster** Installation places on your computer.

Chapter 1 also describes the contents of each chapter in the text, and reviews conventions and standard documentation terminology. This chapter lists the sources of **Datacap** service and assistance, and supporting documentation.

The chapter's topics include:

| I.   | Introduction                                                 |  |
|------|--------------------------------------------------------------|--|
| II.  | Batch Pilot Installation<br>A. Batch Pilot Folders and Files |  |
| III. | Typographic and Terminology Conventions                      |  |
| IV.  | If You Need Help<br>A. Batch Pilot Help                      |  |
| V.   | About this Book                                              |  |
| M    | Supporting Documentation                                     |  |

✓ The *Guide to Batch Pilot* is supported by extensive documentation available to you in printed and electronic (PDF) formats (Page 12). It is also backed by *Batch Pilot* Help: for immediate assistance, just click on the **Help** icon whenever you are working inside the *Batch Pilot Window*.

## Introduction

The chart below depicts the architecture of a **Datacap Taskmaster** application as three configuration hierarchies that result in a workflow that processes a batch and its contents:

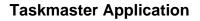

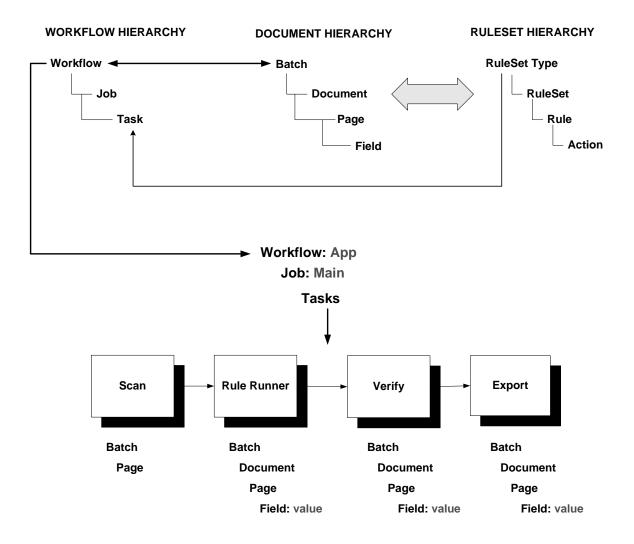

Objects at the four levels of the **Document Hierarchy** formally delineate all aspects of the application's focus, including the make-up of its **Batch**, **Document**, **Page** and **Field** objects.

Members of a **RuleSet Hierarchy** define processing rules that determine how tasks operate, and **bind** the rules to individual objects of the Document Hierarchy.

The components of an application's **Workflow Hierarchies** – **workflow, jobs** and **tasks** – incorporate specifications of both the Document Hierarchy and of the RuleSet Hierarchies.

The lower portion of the chart shows the tasks of an application's Main job – the job that takes care of paper or images from the moment they enter the Scanning queue right up until the data on a *source* page has been recognized, verified, validated and exported.

✓ Chapter 2 of the *Taskmaster Administrator's Guide* explores all aspects of the **Datacap Taskmaster** architecture. (Page 12 is a reference to supporting documentation.)

The chart below demonstrates the principal ways in which *Batch Pilot* and its development environment contribute to - and participate in - a **Datacap Taskmaster** application.

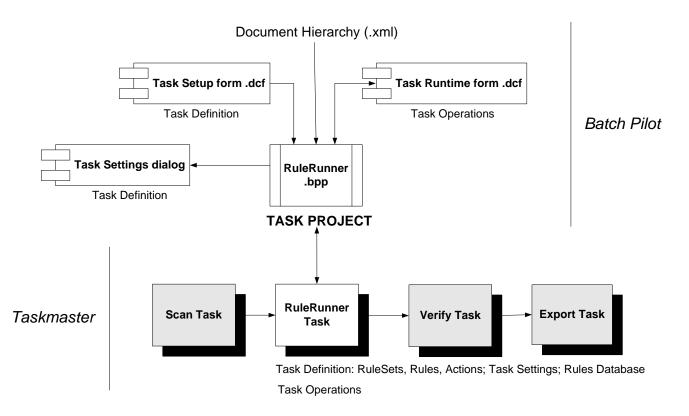

Here, *Batch Pilot* is responsible for constructing the **Task Project** that is the foundation for a task's definition – its *setup* procedures – and for that task's operations...its *runtime* procedures. After *Batch Pilot* has successfully assembled the elements of the Task Project, *Taskmaster* can proceed to define and run the task itself!

- ✓ Two **Datacap forms (.dcf**) occupy the core of a Task Project:
  - The *setup* form is used by Administrators of *Taskmaster's* Task Definition process to assign important specifications to a new task.

• The *runtime* form produces a dialog that is the interface with the operator who is actually running the task. Some *runtime* dialogs appear briefly, then disappear; others, such as a Verify task's *Data Entry* panel, occupy the operator's screen until Verification of a page is complete (see the examples below and on the next page.)

### How to Access Batch Pilot

For a close-up look at *Batch Pilot* and two sample forms, take these steps *after* you are sure that **Datacap Taskmaster** has been installed on your computer (Page 7).

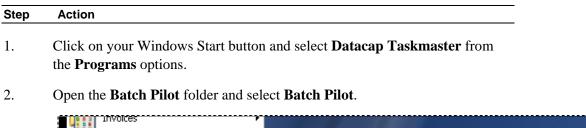

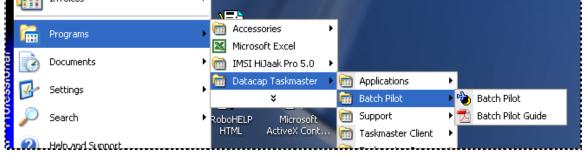

3. Briefly study the contents of the *Batch Pilot Window* when it appears on your screen (Chapter 2 describes every detail of this window.)

| 🕲 Untitled - Batch Pilot    |                 |  |  |  |
|-----------------------------|-----------------|--|--|--|
| File Edit View Form Lay     | out Script Help |  |  |  |
| D 🖆 🖬 🎒   🚱   X 🖻 🖻   🔟   🤋 |                 |  |  |  |
| Toolbox 🛛 🗙                 |                 |  |  |  |
|                             |                 |  |  |  |
| ► A abl 📰 🖽                 |                 |  |  |  |
| ┙╝┋╋                        |                 |  |  |  |
|                             |                 |  |  |  |
|                             |                 |  |  |  |
|                             |                 |  |  |  |

4. Select **Open Form** from the **File** menu. Use the tools of the **Open File** dialog to move to your **Datacap** directory's **BPilot** folder.

| How to Access and Review a | a Batch Pilot Fo | rm (continued) |
|----------------------------|------------------|----------------|
|----------------------------|------------------|----------------|

| Step | Action |  |
|------|--------|--|
| Step | Action |  |

5. Open the **RuleRun** sub-folder, and highlight the **setuprulerun.dcf** form:

| Open               |   |
|--------------------|---|
| Look in: 🔁 RuleRun | • |
| rulerun.dcf        |   |

- When this task *setup* form appears in the *Batch Pilot Window*, un-select
   Design in the Form menu for a clearer look at the form (illustrated below.)
- 7. Afterwards, click on the **X** icon in the window's upper right-hand corner to close the form.

You can follow the same steps to open the *runtime* form used by an application's *RuleRunner* tasks. These are tasks that run in the processing background, typically without operator intervention. As a result, the *runtime* dialog often has little exposure (see the example at the top of the next page.)

In contrast, **verify.dcf** in the **Verify** sub-folder of the **BPilot** folder is an example of a Verify task's *Data Entry* panel that requires operator participation (see the illustration at the bottom of the next page.)

| 👈 setuprulerun. dcf - Batch Pilot      |                                           |  |  |
|----------------------------------------|-------------------------------------------|--|--|
| File Edit View Form Layout Script Help |                                           |  |  |
| ) D 🖙 🖬 🚭   🕸   % 🗈 🛍   🖸   🤶          |                                           |  |  |
| RuleRunner Setup                       |                                           |  |  |
| Rule Runner Command Script (DCS)       | Rules Database (DSN) or Connection String |  |  |
| \\BPilot\Scripts\rrunner.dcs           | PrintItRule                               |  |  |
| Loaded Action Scripts (RRA)            | RuleSet Types                             |  |  |
|                                        |                                           |  |  |
|                                        |                                           |  |  |
|                                        | Add<br>Del                                |  |  |

RuleRunner Tasks – Setup dialog

| 👈 rulerun. dcf - Batch Pilot           |                                                                           |
|----------------------------------------|---------------------------------------------------------------------------|
| File Edit View Form Layout Script Help |                                                                           |
| D 😅 🖬 🎒 🦚   % 🖻 🖻   🖸   💡              |                                                                           |
| Current Component : OCR Time           | 20021267.002<br>1<br>TM000001<br>Number<br>Date<br>Total<br>2<br>TM000002 |
| RuleSet Type Validate Progress         | Number<br>Date<br>Total                                                   |
| Task Progress                          | 3<br>TM000003<br>Number<br>Date                                           |
|                                        | ,<br>Datacap RuleRunner                                                   |

RuleRunner Tasks – *Runtime dialog* 

| 👈 verify.dcf - Batch Pilot       |                              |  |  |
|----------------------------------|------------------------------|--|--|
| File Edit View Form Layout Scrij | ot Help                      |  |  |
| D 🚅 🖬 🎒   🎡   X 🖻 🛱              |                              |  |  |
| Datacap                          |                              |  |  |
| Vendor Name                      | Vendor ID :                  |  |  |
| LTC                              | ▼ 2265                       |  |  |
| New <u>V</u> endor               | AGE 1 of 1                   |  |  |
| Invoice Number :                 | Invoice Date :               |  |  |
|                                  |                              |  |  |
|                                  |                              |  |  |
| PO Number :                      | Shipping & Handling :        |  |  |
|                                  |                              |  |  |
|                                  |                              |  |  |
|                                  |                              |  |  |
| Tax :                            | Invoice Total :              |  |  |
|                                  |                              |  |  |
|                                  |                              |  |  |
|                                  |                              |  |  |
|                                  | anliastion Dete Entry neurol |  |  |

Invoice Application - Data Entry panel

The *Guide to Batch Pilot* shows you how to define a Task Project and provide it with *setup* and *runtime* forms of all sorts.

### **Batch Pilot Installation**

*Batch Pilot* is a standard feature of a **Datacap Taskmaster** configuration – and is installed as part of the Datacap Taskmaster Client Installation process. For a complete explanation of the Installation process, see the Taskmaster 7.5 Installation and Configuration Guide in the **Docs** folder of the **Datacap** directory.

### **Batch Pilot Folders and Files**

Batch Pilot files are in two folders of the Datacap directory: BPilot and DCShared.

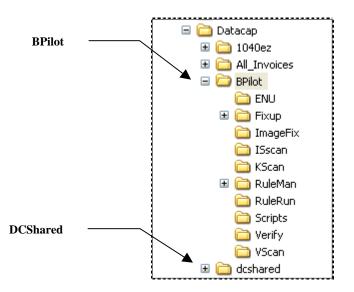

The **BPilot** directory has files of three types:

Unassigned. These include *Batch Pilot* code (.exe) and settings (.ini) – as well as *Batch Pilot* Help files (bpilot.hlp and bpilot.cnt.) The Log file (bpilot.log) maintains an ongoing log of *Batch Pilot* activities; the Script Library (scriptlib.xml) has scripts that *Batch Pilot* uses to manage its design and task processing procedures. The fm20 files comprise a convenient *Microsoft Forms Design Reference*.

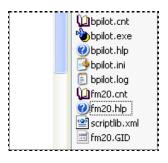

- **Task Forms and Scripts.** Most folders contain "stock" *setup* and *runtime* forms and even special-purpose scripts for specific tasks.
- **ENU Utility.** Files in this folder comprise an *Enhanced Notification Utility* (*ENU*) that solicits information about the current state of your application, and emails this data to individuals on an *ad hoc* basis or according to a schedule.
- Rule Manager. Rule Manager creates an application's fingerprints and rules, and manages its Document Hierarchy. Rule Manager and the Rule Manager Window are Batch Pilot products: the RuleMan folders contain Rule Manager forms, and the window's dialogs and controls.
- Actions. The Scripts folder holds Actions files (.rra) with the actions that are assigned to the rules that govern a task's operations. This folder also has the Actions Help file that provides instant and complete descriptions of all actions.

Two files in the **dcshared** directory are immediately associated with *Batch Pilot*:

- **bpilot.dll** is a library of *Batch Pilot* programs.
- **bpilot.ini** is a second Settings file, with a broader scope than the file in the **BPilot** directory.

# **Typographic and Terminology Conventions**

| Convention:                                                                                                    | Example:                                                                                                    |
|----------------------------------------------------------------------------------------------------|----------------------------------------------------------------------------------------------------|
| Menu names are in <b>Bold</b> type.                                                                                  | From the <b>File</b> menu                                                                                                    |
| Menu items are in <b>Bold</b> type.                                                                                  | From the <b>File</b> menu, select the <b>New</b><br><b>Form</b> item.                                                                             |
| Dialog names are in <i>BoldItalic</i> type.                                                                          | The <i>Hot Key</i> dialog requires a key combination.                                                                                             |
| Window names are in <i>BoldItalic</i> type.                                                                          | The <i>Batch Pilot Window</i> has multiple modes.                                                                                                 |
| Field names are in <b>Bold</b> type.                                                                                 | Enter a Security Code in the <b>Password</b> field.                                                                                               |
| Object <i>types</i> within a Document Hierarchy are in <b>Bold</b> type; object <i>names</i> are in <i>Italics</i> . | <i>Number</i> is a <b>Field</b> object of the <i>1040EZ</i> Document Hierarchy.                                                                   |
| Button names are in Regular type.                                                                                    | Click on the OK button.                                                                                                    |
| Drop-down list items are in <i>Italic</i> type.                                                                      | The <i>Verify</i> Task Module is an option in the <b>Task Module</b> drop-down list.                                                              |
| Datacap product and application names are in <i>Italic</i> type.                                                     | <i>Batch Pilot, Rule Manager</i> and <i>Taskmaster</i> are <b>Datacap Taskmaster</b> products. <i>1040EZ</i> and <i>Invoice</i> are applications. |

This book uses the following typographic and terminology conventions.

## If You Need Help

Here is the number for Datacap Taskmaster technical support:

**2 914-259-1200** 

Please note that if you need to fax Datacap technical support, the fax number is:

**2 914-366-0500** 

If you want to e-mail Datacap technical support, here is the e-mail address:

**support@datacap.com** 

### **Batch Pilot Help**

Clicking on the Batch Pilot Window's Help menu opens a Help file covering every *Batch Pilot* topic.

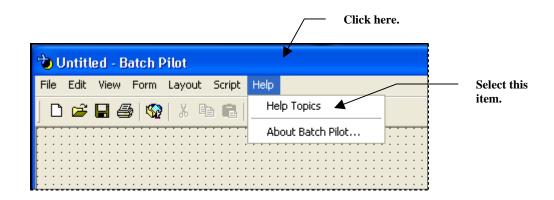

For additional assistance, we *strongly recommend* that you set up a **Batch Pilot** shortcut on your Windows desktop.

- Follow the steps on Page 4 to access the Start button's **Batch Pilot** folder and the **Batch Pilot** icon.
- Right-click on the icon and select Send to Desktop (Create Shortcut) to add the shortcut:

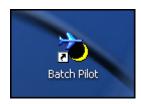

## **About this Book**

The Guide to Batch Pilot has the following chapters.

#### **Chapter 1: Welcome**

Chapter 1 introduces you to Batch Pilot and to this text.

#### **Chapter 2: The Batch Pilot Window**

This chapter provides an overview of the *Batch Pilot* environment, and carefully examines the *Batch Pilot Window* in its development and operating modes. The chapter also explains the window's menus and toolbars, as well as scripting devices and shortcuts.

#### **Chapter 3: Task Forms**

Chapter 3 describes the Datacap form (.dcf) in general, and the design and development of a task's *setup* and *runtime* forms in particular.

#### **Chapter 4: Task Projects**

Chapter 4 examines the role of a Task Project; the contents of a Task Project file (.bpp); the nature of the Datacap forms (.dcf) that belong to a Task Project; and specifications in a Task Project's *Task Settings* dialog.

#### **Chapter 5: Data Entry Panels**

This chapter summarizes the *Batch Pilot* procedures that automatically create an application's *Data Entry* panel – a Verify Task Project's *runtime* form.

#### Glossary

The Glossary defines key Batch Pilot terms.

#### Index

This is an alphabetical listing of topics and sub-topics covered by the *Guide to Batch Pilot*.

# **Supporting Documentation**

The table below lists additional **Datacap Taskmaster** documentation with particular relevance to your *Batch Pilot* opportunities and experience.

✓ You will find PDF versions of these texts in the **Docs** folder of your configuration's **Datacap** directory.

| Text                                               | Chapter | Description                                                                                                    |
|----------------------------------------------------|---------|----------------------------------------------------------------------------------------------------|
| Taskmaster<br>Administrator's Guide                | 2       | A thorough examination of the <i>Taskmaster's</i> architectureand of its contributing components.                                                                                                    |
| Taskmaster Installation<br>and Configuration Guide |         | Installation of <b>Datacap Taskmaster</b> – including <i>Batch Pilot</i> .                                                                                                    |
| Guide to Taskmaster                                | 2       | How to set up a new <i>Taskmaster</i> application.                                                                                                    |
| Rules                                              |         | Every <i>Taskmaster</i> application – current, new or<br>proposed – relies extensively on <i>Batch Pilot</i> for its<br>configuration and operations.                                                                      |
| Guide to Taskmaster<br>Rules                       | 3       | The nature and definition of an application's Document Hierarchy, and of its <b>Batch</b> , <b>Document</b> , <b>Page</b> and <b>Field</b> objects.                                                                        |
|                                                    |         | Each <i>Batch Pilot</i> Task Project belongs to a single application – and the application's Document Hierarchy is a core property of the Task Project (see Chapter 4).                                                    |
| Guide to Taskmaster<br>Rules                       | 5       | How RuleSets, rules and actions govern task operations.                                                                                                    |
| Guide to Taskmaster<br>Rules                       | 6       | Setup procedures that link a Task Definition to its <i>Batch Pilot</i> Task Project – and the general nature of the task's resulting <i>setup</i> and <i>runtime</i> procedures.                                           |
| Guide to Taskmaster<br>Rules                       | 7-10    | <i>Batch Pilot's setup</i> and <i>runtime</i> components of Task Projects in four categories: Scan, RuleRunner, Verify and Fixup.                                                                                          |
|                                                    |         | Individual chapters pay special attention to the forms<br>used by these Task Projects and their tasks. Chapter<br>10 looks carefully at the development and<br>modification of the Verify tasks' <i>Data Entry</i> panels. |
| Rule Manager                                       | 3       | The Rule Manager Window.                                                                                                    |
| Reference                                          |         | This window was designed and developed in the <i>Batch Pilot</i> workshop. It features the tools an Administrator uses to assemble an application's fingerprints and define its rules.                                     |

| Text                                            | Chapter | Description                                                                                                    |
|-------------------------------------------------|---------|----------------------------------------------------------------------------------------------------|
| Rule Manager<br>Reference                       | 4       | A guide to all actions that can be assigned to the rules<br>that determine the nature and scope of a task's<br>procedures.                                                                                                    |
|                                                 |         | These explanations are repeated in an Actions Help file that is immediately available from the <i>Rules</i> panel of the <i>Rule Manager Window</i> .                                                                                                 |
| Taskmaster Windows &<br>Dialogs Reference       | All     | A handy, comprehensive guide to the windows and dialogs on the <i>Taskmaster</i> side of your <b>Datacap Taskmaster</b> configuration.                                                                                                    |
|                                                 |         | The information in this reference is also available in <i>Taskmaster</i> Help. For a list of all topics, press the <b>Help</b> icon in the <i>Taskmaster Window</i> ; for topics covering the current window or dialog, press your keyboard's F1 key. |
| Guide to Datacap<br>Taskmaster<br>Documentation | All     | An interactive listing of all texts and their chapters,<br>with instant access to each text.                                                                                                    |
| Summary Index of<br>Documentation Topics        | All     | An interactive list of topics covered throughout <b>Datacap Taskmaster</b> documentation, with instant access to the relevant text.                                                                                                    |

Programming in the *Batch Pilot* environment requires access to - and an understanding of
 - the **Datacap Taskmaster** API. Objects of this API are part of the **Datacap Developer's Kit** (DDK). DDK documentation provides an overview of each object, as
 well as explanations of an object's properties and methods.